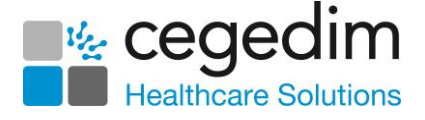

# **Scotland User Group -FAQ's**

### **How do I analyse the number and types of appointments we are using? For example, telephone, surgery consultations?**

You can use the **Appointments Wizard Excel Spreadsheet** which is available from the **Searches and Reports** help centre. Click **[here](http://help.visionhealth.co.uk/SearchesandReports/Content/Downloads/Excel%20reports.htm)** for the link.

### **Are all practices changing to the new look Appointments?**

Yes, eventually all practices will move to the new **Appointments**. The new **Appointments** modules are what we're be submitting for reprovisioning.

#### **When will Appointment Setup be available?**

We are hoping to be able to bring this module to a first batch of practices in Quarter 1 2021.

# **Can I add ad hoc sessions onto the new Appointments book, rather than using a weekly plan?**

Yes, you can add an ad-hoc session. **[Here](http://help.visionhealth.co.uk/appointments_new/2.3/Content/D_Full%20Help/8%20-%20Sessions/Adding_a_Single_Session.htm)** is a link to the **Appointments** help centre explaining how to do this.

#### **Are there plans to remove the current Appointments Module?**

There is no definite date for this at the moment.

### **Do you have a date when Daybook will be moving to the new Tasks?**

We are hoping to be able to bring this to an initial group of practices in Quarter 1 2021. For a practice to migrate over to **Tasks**, you must be on at least DLM800 as a prerequisite. **Tasks** also needs to be assured by **National Service Scotland** (**NSS**) in advance of any rollout.

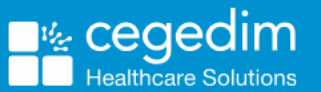

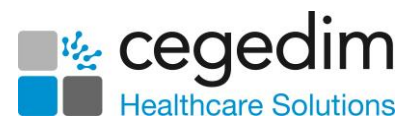

# **Is it hoped that the new versions will be rolled out before the results of the National Procurement process is known?**

The new Apps are part of what we are putting forward under reprovisioning, however, we are able to bring these to practices in advance of any reprovisioning decision.

# **When will practices move to the new reception Appointments and what training will be provided?**

The new **Appointments App** (Front Office) will be made available to practices shortly. There is lots of **eLearning** for this module available **[here](https://knowledgebase.visionhealth.co.uk/knowledge/learning-zone)**. The new **Appointments** is a companion **App** so sits alongside your existing appointments, allowing you to dip in and out of both the new and the old appointments. There is a worthwhile **Case Study** available to read **[here.](https://info.visionhealth.co.uk/hubfs/Rebranded%20CHS%20Case%20Studies/Manage%20Your%20Surgery%20Intuitively%20with%20Shared%20Appointments_case%20study.pdf?hsCtaTracking=a56d343a-310c-471c-926d-ddacce38e773%7C5f1ad8f5-5631-4423-8309-97626a29dead%20%20Appointments) Appointment Setup** will also be available shortly, however, this involves a migration process so needs a more co-ordinated roll out with your Health Board (HB) and Practice engagement.

# **Where do I log into the eLearning module?**

You can find the links to our **eLearning** platform under the **Training & Support**  section on our **Knowledge Base [here](https://knowledgebase.visionhealth.co.uk/knowledge)**.

### **When a patient cannot access Online Services, they contact the practice. Is there anything we can do to stop this?**

There is a **Help** button on the **Online Services** website which launches a patient-specific help centre and a **Contact Web Support** section you can direct patients to. **Contact Web Support** is an online form that is submitted to our Helpline. **[Here](https://www.patient-services.co.uk/web/ps/contact-us)** is the link.

### **How should we handle Withdrawn GP2GP messages in Mail Manager?**

Create an **Action** to automatically mark the result as **Read** and **Complete**. The messages are automatically archived when an archive is run in **Mail Manager**. **[Here](http://help.visionhealth.co.uk/PDFs/GP2GP/GP2GP%20-%20Scotland%20-%20Quick%20Reference%20Guide%20-%20Managing%20Incoming%20Message.pdf)** is a link to the **GP2GP Mail Manager** quick reference guide.

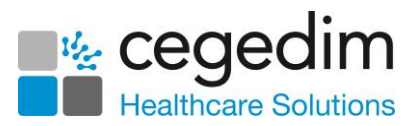

# **Can you customise filters when configuring SMS Appointment Reminders in Vision+ (for example, xx number of days in the future)?**

Yes, you can change the filters as required by selecting the **Filter** button at the top-right of each column heading. Either select from the existing options or select **Custom** to create your own. There is also a **Customise** option at the base of the screen that works the same as using **Filters**. **[Here](http://help.visionhealth.co.uk/DLM680/Visionplus/index.htm#66162)** is the link to the **Vision+ Appointments SMS** help.

# **Is the 6CIT Calculator available in Scotland?**

Yes. You need to download the calculator first using **[Download Web Files](http://help.visionhealth.co.uk/DLM680/Visionplus/index.htm#52225_1)**. Once downloaded you can access the **6CIT** questionnare from the **Vision+ Floating** toobar within **Consultation Manager**. The **6CIT** calculator is available from the **Mental Health** topic. Click **[here](http://help.visionhealth.co.uk/Visionplus/Content/G_Full_Help_Topics/Data_Entry/Assessment_Forms_and_Calculators/6CIT.htm)** for help.

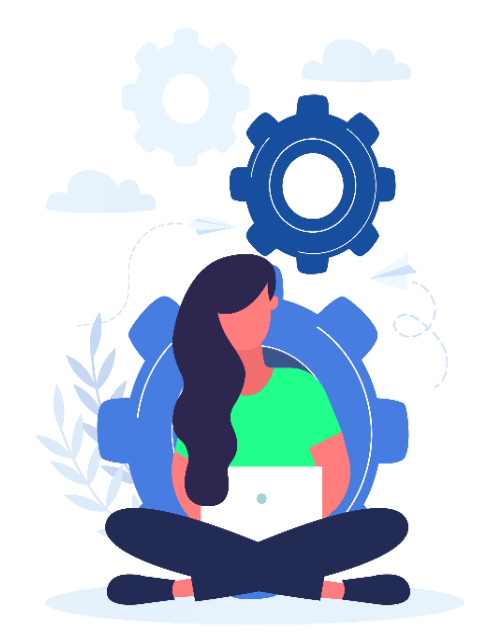